# **BLOX: Visual Digital Library Building**

Technical Report No. CS03-20-00

Department of Computer Science Department of Computer Science

David Moore Stephen Emslie Hussein Suleman University of Cape Town University of Cape Town University of Cape Town +27 21 424 3492 +27 21 788 6278 Department of Computer Science +27 21 650 5106

dmoore@cs.uct.ac.za semslie@cs.uct.ac.za hussein@cs.uct.ac.za

This paper describes a visual system which was created for Communication]. connecting and configuring OAI/ODL digital library components. The feasibility of this approach was shown and results were

H.3.7 [**Digital Libraries**]: User Issues and Systems Issues.

Management, Design, Human Factors, Languages, Theory.

Systems used for storing data electronically and allowing that data to be accessed through standard electronic means (such as the Internet) are often referred to as digital libraries. Software has been created which eases the creation of these systems [1,4]. The **IRDB** Search **IRDB** Search **IRDB** Browse Open Archives Initiative (OAI) [2] provided standards for communication between digital libraries.

In particular, the Open Digital Libraries (ODL) project [3] provided components which can be combined to create digital<br>libraries BLOX was created to provide a visual interface for libraries. BLOX was created to provide a visual interface for<br>these components in the hones that using them would become these components, in the hopes that using them would become assier.<br>Merger easier.

# **2. BACKGROUND AND MOTIVATION**

corporations and academic institutions move towards recording<br>Provider 1 Provider 2 all information digitally, digital library systems are gaining in popularity. It is important that these systems adhere to digital and a MML File NML File library standards and protocols, to ensure they can communicate Collection 1 with other information stores. These protocols can be complex and custom solutions are less likely to adhere to them strictly.

As an increasing number of end users attempt to create digital Components connect to each other using protocols layered over libraries for different purposes, it is also desirable for digital libraries to be easier to create. For these reasons, tools which aid the relevant source's URL. the development of digital libraries are needed.<br>The components remain difficult to configure. Although

At present, there are a few digital library creation tools. Greenstone [4] is one of the more popular applications for XML configuration files manually to complete configuration. creating digital libraries. It is simple to use, and research has

**ABSTRACT** recently been done in making it easier to use [Patel, Personal Communication].

encouraging. **limited to storing and servicing information using their specific,** Ease of use comes at some loss of functionality. Greenstone systems are limited to running on a single machine. They are also inbuilt method.

Categories and Subject Descriptors The ODL project was an attempt to provide a more flexible **General Terms** archives. These components can be configured and connected approach to building digital libraries. It provided a set of components which covered different areas of digital libraries, such as data store, merging archives and searching and browsing together to create many types of digital libraries.

**Keywords**<br>
collections of XML files are exposed through a data provider. Digital libraries, BLOX, components, connection, ODL, OAI. These are linked to an archive merger (DBUnion), which exposes **1. INTRODUCTION** search engine and a browse engine are connected to the merger,<br>Systems used for storing data electronically and allowing that and these components provide discovery services which a user For example, in Figure 1, a simple digital library is shown. Two both these data sources as a single archive of information. A search engine and <sup>a</sup> browse engine are connected to the merger, and these components provide discovery services which <sup>a</sup> user interface can then use.

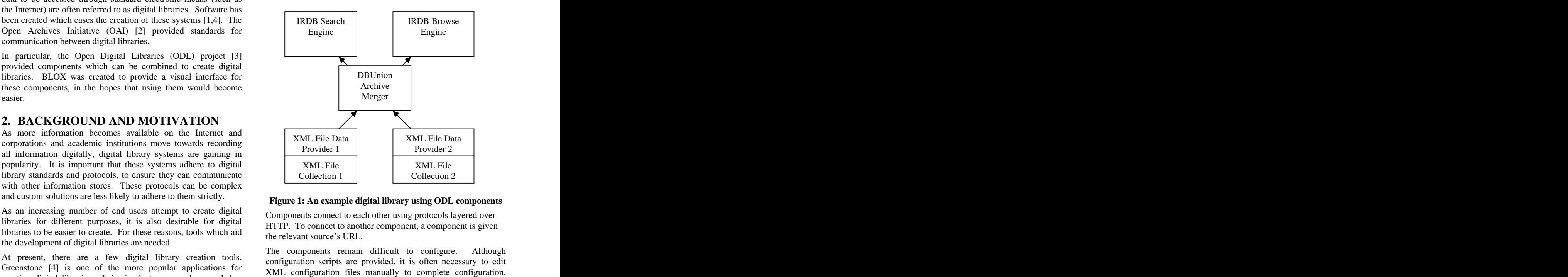

### **Figure 1: An example digital library using ODL components**

HTTP. To connect to another component, a component is given the relevant source's URL.

The components remain difficult to configure. configuration scripts are provided, it is often necessary to edit when defining connections between components, as the relevant

experienced considerable frustration before successfully making to it). use of these components  $[8]$ . This lack of usability makes Digital<br>Library creation using ODL components less feasible for novice  $\overline{3.3}$  **Communications** Library creation using ODL components less feasible for novice users. A protocol was developed using the Simple Object Access

The aim of the BLOX system is to facilitate using the ODL asynchronously.<br>components by abstracting them in a visual manner. components by abstracting them in a visual manner.<br>Configuration information is separated from the connections **3.4 Managing ODL Components** between the components. BLOX provides an interface in which users can enter configuration data and connect components together in an intuitive manner.

A visual environment for creating digital libraries needs a location or locations at which to create the necessary components. Creating a central repository on which to store these components is sensible for several reasons. For instance, more than one party

digital libraries. For instance, if a user wants to create a digital library, and another then wants to connect their own user interface<br>to the already existing library, they should be able to use the

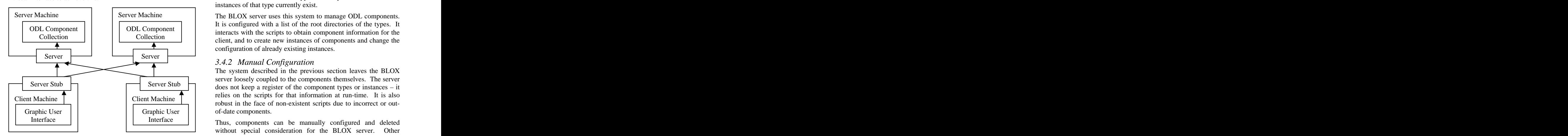

Alternatively, if two collections of components exist, a user should be able to access both collections and use components from either or both to create digital libraries.

For this reason, BLOX adopted a distributed client/server model. The client provides the graphic user interface and mechanisms for communicating with the server (Server Stubs in Figure 2). The server manages, configures and creates new instances of ODL

The configuration files used to describe component setup can be components in certain locations. Figure 2 demonstrates this complex. In particular, configuration errors are often introduced concept, showing two BLOX clients collaborating with two BLOX servers simultaneously.

URLs are usually long.<br>
"The digital library in a box project was created to simplify and <br>
"The digital library in a box project was created to simplify and <br>
prepresented using XML Schemas. These define what the enable the creation of digital libraries" [7]. The current interface configuration options are, which protocols a component can use to the creation procedure uses a command line interface in a (i.e., what type of components it can connect to) and what UNIX environment. Even skilled computer users have protocols it exposes (i.e., what types of components can connect Information needed to successfully configure components was represented using XML Schemas. These define what the to it).

# **3.3 Communications**

**3. APPROACH** client and server. This leaves the system open for external clients **3.1 Aims** configuration times, the SOAP messages were sent Protocol (SOAP) standard [5] for all communication between client and server. This leaves the system open for external clients and servers to be developed. Due to potentially long asynchronously.

# **3.4 Managing ODL Components**

# *3.4.1 Automated Configuration*

together in an intuitive manner.<br>
configuration of ODL components [Eyambe, Personal **3.2 System Structure**<br>A viewel explorement for exacting distited libraries needs a location that multiple instances of a component can be configured A system has been developed to ease automated creation and Communication]. The ODL components are stored in such a way separately from a single installation.

might want access to the same data. component can be viewed as an "instance" of its type. Using this In addition, once components have been created, other parties in the already created components for their own<br>might want to use the already created components for their own of component strategy of that type of component w A component which has not been configured can be viewed as a "type" of component, or potential component. A configured model, root directories were assigned which held a specific type of component. Instances of that type of component were stored in subdirectories of the root directory.

to the already existing library, they should be able to use the directory, provide access to configuration of the components, to visual interface to achieve this. obtain information on the type of component and on what Scripts written in the Perl scripting language, stored in the root instances of that type currently exist.

ODL Component ODL Component interacts with the scripts to obtain component information for the Collection Collection Collection client, and to create new instances of components and change the It is configured with a list of the root directories of the types. It configuration of already existing instances.

### *3.4.2 Manual Configuration*

Server Stub<br>does not keep a register of the component types or instances – it Graphic User  $\vert \vert$  Graphic User  $\vert \vert$  of-date components. The system described in the previous section leaves the BLOX server loosely coupled to the components themselves. The server relies on the scripts for that information at run-time. It is also

**Figure 2: Overview of BLOX system** systems or users come also use the scripts without conflict. without special consideration for the BLOX server. Other systems or users could also use the scripts without conflict.

# **3.5 The Graphical User Interface**

A Graphical User Interface has been developed for the creation and configuration of OAI/ODL components. A screenshot is shown in Figure 3. For comparison, a screenshot of manually configuring ODL components is shown in Figure 4.

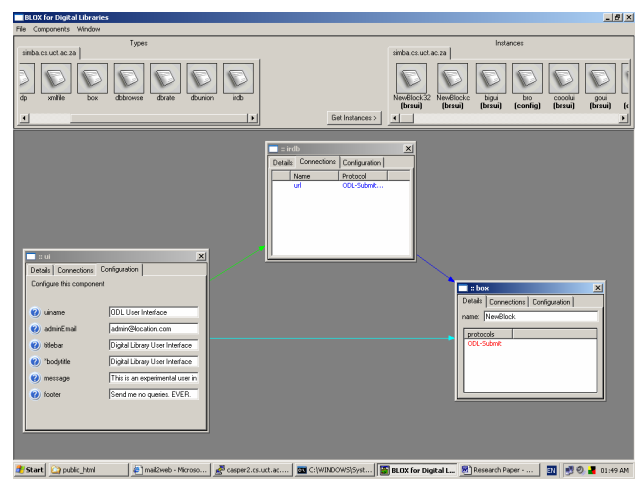

This interface allows users to assemble components on a canvas. Components can then be configured and connected. Once configured, a set of components can be "published" as a digital This library. This sends the configuration information to the server which creates an instance of the digital library. 3.5.2.1 Details tab

connections between components. A form is used to capture all other configuration data.<br>
3.5.2.2 Connections Tab

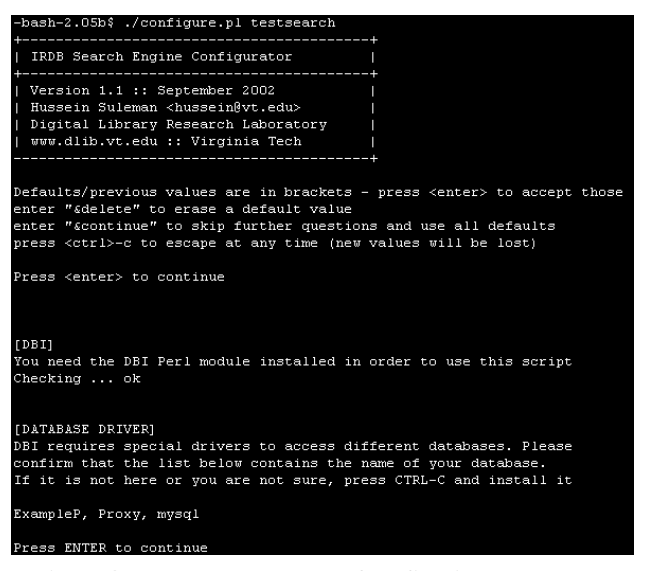

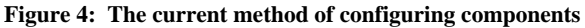

## *3.5.1 Representing the Components*

The user interface needs to provide the user with a representation of the available component types and component instances for use in creating a digital library.

configuring ODL components is shown in Figure 4. This is done through the Type and Instance notepads at the top of the screen. Types and instances are represented by icons which can be dragged onto the canvas to create component windows. Types and instances are organised in separate tabs according to the server on which they reside.

### *3.5.2 The Component Windows*

Critical to the whole system is the method of representing configuration information and possible connections in a way which separates these concepts.

Once a user has dragged a component type on to the canvas, creating a potential instance, he or she is presented with a window representing the component. The window consists of <sup>a</sup> tabbed interface. The tabs are "Details", "Connection" and "Configuration".

The decision to model components as windows is partly because windows are the primary container in the Windows operating windows are the primary container in the Windows operating system. This is similar to the concept of <sup>a</sup> component in BLOX, which is a container of configuration information.

**Figure 3: The BLOX user interface** Another point in favour of the use of windows is that it allows us to make use of prior user knowledge. In this respect windows are controlled in the same way in BLOX as they are in Windows. This includes resizing them, moving them around and closing them.

# *3.5.2.1 Details tab*

Components are modelled as windows. The content of each The Details tab presents the user with the protocols which this window describes how the component should be configured. component exposes. This will be discussed in conjunction with Arrows can be dragged between windows to represent the Connections tab. This tab also allows the user to specify a unique name for this component instance.

### *3.5.2.2 Connections Tab*

The Connections tab presents the user with a list of the protocols to which it is possible for the component to connect. Thus, if a protocol in the connections tab of this component corresponds with a protocol in the Details tab of another component, this component can connect to that other component.

For ODL components, connections are fields in the describing XML. Thus, they appear as optional or necessary fields in the Schemas which represent types. To differentiate connections from configuration information, the "appinfo" tag of the XML Schema description is used to convey information about which protocols a component can potentially connect to. Since configuration elements will not have the protocol information in this tag, presence of the information is enough to identify the relevant fields.

Connecting components is achieved fairly simply. A protocol is selected from the Connections tab, and dragged to the component to which it should connect. The dragging is represented by rubber banding an arrow across the canvas. If a connection is successfully made, a permanent arrow will be drawn between the two components. This can be seen in Figure 3. In addition, connections can be removed by selecting the relevant connection and pressing the "delete" key.

The Configuration tab presents the user with a form consisting of all the available configuration fields. This form is created using the XML Schema representing the relevant type of component. We use to needed.

At present, two XML Schema Description (XSD) data constructs are explicitly supported, one is partially supported, and one is 3.5.4 Tools Used implicitly supported. Integers are represented in the form using a<br>spin button. This consists of a text control, and two buttons information to the user interface. This medium is also used to spin button. This consists of a text control, and two buttons information to the user interface. This medium is also used to which increment and decrement the integer in the text control. communicate a completed digital li The text control can still be manually edited.

Enumerations, or a list of string values representing all possible values for a field, are also supported. They are represented with a toolkit and is therefore deployable on both UNIX and Windows

All other simple values are assumed to be strings. Thus, strings are implicitly supported. These are represented with a normal text control. being required to change operating systems.

The partially supported data construct is the complex type. This data construct represents any collection of more than one other simple type. BLOX only supports complex types consisting of a sequence of simple types (complex types can also handle structures such as unions).

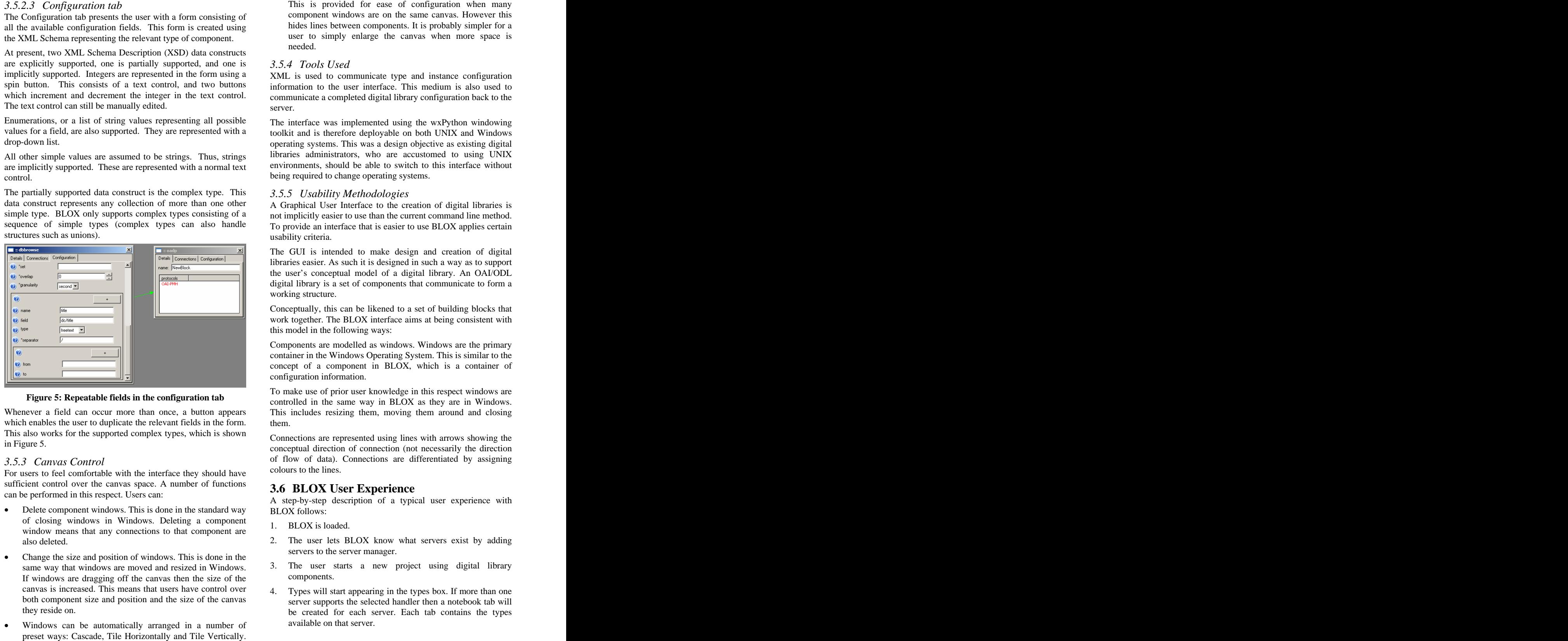

**Figure 5: Repeatable fields in the configuration tab**

which enables the user to duplicate the relevant fields in the form. them. This also works for the supported complex types, which is shown

For users to feel comfortable with the interface they should have sufficient control over the canvas space. A number of functions can be performed in this respect. Users can:

- Delete component windows. This is done in the standard way bLOX follows:<br>of closing windows in Windows. Deleting a component or crossing windows in Windows. Detering a component are<br>also delated and delated and delated and delated and delated and delated and delated and delated and delated  $\overline{a}$  are user lets B
- Change the size and position of windows. This is done in the same way that windows are moved and resized in Windows.  $\frac{3}{5}$ . The user is If windows are dragging off the canvas then the size of the canvas is increased. This means that users have control over 4. Types will start appearing in the types box. If more than one both component size and position and the size of the canvas
- Windows can be automatically arranged in a number of

*3.5.2.3 Configuration tab* component windows are on the same canvas. However this hides lines between components. It is probably simpler for a user to simply enlarge the canvas when more space is needed. **needed** and **needed** and **needed** and **needed** and **needed** and **needed** and **needed** and **needed** and **needed** and **needed** and **needed** and **needed** and **needed** and **needed** and **needed** and **needed** and **neede** 

# *3.5.4 Tools Used*

XML is used to communicate type and instance configuration information to the user interface. This medium is also used to communicate a completed digital library configuration back to the

drop-down list. This was a design objective as existing digital operating systems. This was a design objective as existing digital The interface was implemented using the wxPython windowing toolkit and is therefore deployable on both UNIX and Windows operating systems. This was <sup>a</sup> design objective as existing digital libraries administrators, who are accustomed to using UNIX environments, should be able to switch to this interface without

### *3.5.5 Usability Methodologies*

A Graphical User Interface to the creation of digital libraries is not implicitly easier to use than the current command line method. To provide an interface that is easier to use BLOX applies certain usability criteria.

The GUI is intended to make design and creation of digital libraries easier. As such it is designed in such a way as to support the user's conceptual model of a digital library. An OAI/ODL digital library is a set of components that communicate to form a working structure.

Conceptually, this can be likened to a set of building blocks that work together. The BLOX interface aims at being consistent with this model in the following ways:

Components are modelled as windows. Windows are the primary container in the Windows Operating System. This is similar to the concept of <sup>a</sup> component in BLOX, which is <sup>a</sup> container of configuration information.

Whenever a field can occur more than once, a button appears This includes resizing them, moving them around and closing To make use of prior user knowledge in this respect windows are controlled in the same way in BLOX as they are in Windows. them.

in Figure 5. connections are represented asing the with drivers showing the direction of connection (not necessarily the direction *3.5.3 Canvas Control* of flow of data). Connections are differentiated by assigning Connections are represented using lines with arrows showing the colours to the lines.

### **3.6 BLOX User Experience**

A step-by-step description of a typical user experience with BLOX follows:

- 1. BLOX is loaded.
- also deleted. 2. The user lets BLOX know what servers exist by adding servers to the server manager.
	- 3. The user starts a new project using digital library components.
- they reside on. be created for each server. Each tab contains the types server supports the selected handler then a notebook tab will available on that server.
- 5. The user can now click on "Get Instances", which was Web-based User disabled till the project was started. If this is done then instances start to fill the instances box. Instances are organized according to the server on which they reside in the same manner as in the types box.
- 6. A user will now have a set of types (and instances if the "get instances" button was pressed). The user will drag types or instances onto the canvas. For each type or instance dragged (IRDB) (IRDB) (DBBrowse) in this way a component window is created.
- 7. Components are configured and connected. Names for components will be entered through the "details" tab. Configuration information will be entered in the **analyzing and the set of the configuration**  $\frac{d}{dx}$  and connection information is must "configuration" tab and connection information is supplied by dragging connections from the "connections tab".
- 8. If the user is unsure what configuration fields represent, they are able to click on a question mark icon next to the field that supplies this information.
- "publish" from the components menu.
- 10. The server attempts to create the digital library from the configuration given. If it succeeds then this is reported to the user. If it fails then an error is given that describes what the  $\overline{4.2}$  Test Results error was and where it occurred.

Preliminary tests have been performed on the system. Users were chosen for prior knowledge of digital library concepts, but the digital library. testers used were not familiar with all the ODL components used

Users read a short description of BLOX and a synopsis of the specific components used in the test. They were then required to follow a sequence of tasks which resulted in them first building a simple digital library, and then expanding the digital library to a fairly complex model.

The resulting digital library combined two archives with an archive merger, exposed this merged archive using a searching interface and a browsing interface, and connected these both to a simple Web-based user interface. The developed system is shown in Figure 6, with connection direction as specified in the BLOX user interface. The names given in brackets refer to the specific

to aspects of the system ranging from usability of the graphic user interface to whether BLOX produced the digital library they expected it to. Questions were also asked concerning whether the user would want to use the system again. The tests ran for approximately 30 minutes, including reading time and answering

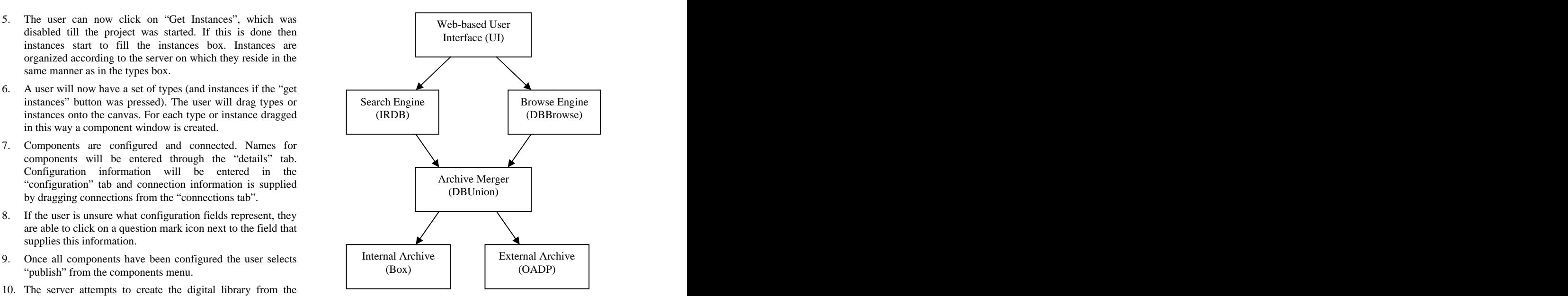

**Figure 6: The digital library system created in the user tests**

# **4.2 Test Results**

**4. RESULTS** The user who did not complete the tasks experienced some<br>difficulty with creating the more complex dictal library due to a All but one user successfully completed all the tasks in the test. The user who did not complete the tasks experienced some difficulty with creating the more complex digital library due to a limitation of the interface, but still managed to create the simple digital library.

in the test. The users' impressions, as recorded by the questionnaire, were **4.1 Testing Format** manually configuring digital libraries, while others felt otherwise. mixed. Some felt that BLOX was both faster and easier than

> Users also had difficulty with understanding the components. There was confusion at times as to what the purpose of certain configuration fields was. Users occasionally had to be prompted with correct values for configuring.

> The confusion arose when certain information configured the manner in which specific connections were made, rather than the internal state of the component.

ODL components used. ODL components are reported to take anywhere from eight hours The users were then given a questionnaire which tested reaction<br>The users were then given a questionnaire which tested reaction<br>managed to configure a fairly complex digital library in 30 However, the speed with which users developed digital libraries compare favourably with reported speed for building a digital library manually. Users building simple digital libraries from to three months to create their first digital library [8]. The testersmanaged to configure <sup>a</sup> fairly complex digital library in <sup>30</sup> minutes, including the time taken to understand the system and the relevant components.

> model used, and the amount of time taken to run the scripts on the server, caused a time lag which caused many users to get One issue with the interface which arose consistently was the lack of sufficient feedback for user's actions. The asynchronous model used, and the amount of time taken to run the scripts on the server, caused <sup>a</sup> time lag which caused many users to get frustrated with waiting.

However, positive feedback was uniformly given for BLOX as a visual component connection system.

The testing showed the viability of a system such as BLOX for creating digital libraries. All but one of the users successfully created digital libraries using BLOX. [3] Suleman, H. and Fox, E. A Framework for Building

It has been shown that the methods used by BLOX increase the speed of creating digital libraries. The tests demonstrated users who were unfamiliar with the components still developed digital [4] libraries in a fraction of the time usually taken.

It cannot be said whether using BLOX to create digital libraries is Green easier than the alternative. Issues which users discovered concerning the system caused confusion for the more complicated  $\leq$ ht tasks. Due to those issues, BLOX cannot be considered as a production-quality system. Instead, it has demonstrated a

As mentioned in the results, there are still problems with the user<br>interface which need to be resolved. In particular, methods for  $20000508$ interface which need to be resolved. In particular, methods for linking certain configuration information to connections need to [6] be investigated. At present, the user interface represents them as

Preliminary tests have been performed with BLOX. More in-<br>2002. depth tests are needed to prove whether or not BLOX can fully [7]

[1] Castelli, D., Pagano, P., Simi, M. Open DLib System. Accessed 12 April 2003. [<http://opendlib.iei.pi.cnr.it/home.html>](http://opendlib.iei.pi.cnr.it/home.html>)

- **5. CONCLUSION** [2] Lagoze, C. and Van de Sompel, H. The Open Archives [2] Lagoze, C. and Van de Sompel, H. The Open Archives Initiative: Building a Low-barrier interoperability framework. *JCDL '01*, June 17-23, ACM, 2001.
	- Open Digital Libraries. D-Lib Magazine Volume 7 Number 12, 2001.
	- [4] Witten, I., Bainbridge, D., Boddie, S., Don, K., McPherson, J. Inside Greenstone Collections. Greenstone Digital Library, 2003. Accessed 14 April 2003. [<http://www.cs.waikato.ac.nz/~ihw/greenstone/inside.ht](http://www.cs.waikato.ac.nz/~ihw/greenstone/inside.ht) m>
- methodology which looks very promising. Mendelsohn, N., Nielsen, H. F., Thatte, S., Winer, D. **6. FUTURE WORK** [5] Box, D., Ehnebuske, D., Kakivaya, G., Layman, A., Simple Object Access Protocol (SOAP) 1.1. W3C, 2000. Accessed 12 April 2003. [<http://www.w3.org/TR/2000/NOTE-SOAP](http://www.w3.org/TR/2000/NOTESOAP)- 20000508>
- fully distinct. Email (RFC2822 Internet Message Format). W3C Mountain, H. M., Kopecky, J., Williams, S., Daniels, G., Mendelsohn, N. Experimental SOAP Binding to 2002.
- replace manual configuration of ODL components. Correction Correction Corrections of ODL components. Digital Libraries in a Box Homepage. Accessed 10
- **7. REFERENCES** Tensor, Let  $\begin{bmatrix} 0 \end{bmatrix}$  Lams, E. DE-m-a-box. Raigers emversity, New  $\begin{bmatrix} 0 \end{bmatrix}$ [8] Luhrs, E.. DL-in-a-Box. Rutgers University, New Jersey. 10 May 2003.

[This document was created with Win2PDF available at http://www.daneprairie.com.](http://www.daneprairie.com) The unregistered version of Win2PDF is for evaluation or non-commercial use only.